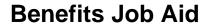

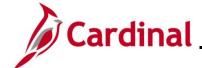

| How to | Paviaw | Ranafit | <b>Statements</b> | Overvie | ۱۸/ |
|--------|--------|---------|-------------------|---------|-----|
| HOW 10 | Review | benem   | Statements        | Overvie | w   |

This Job Aid provides guidance on how to access and review Benefit Statements.

### **Table of Contents**

| How to Review Renefit | 4 C4-4       |  |  |
|-----------------------|--------------|--|--|
| HOW TO REVIEW REPORT  | r Statemente |  |  |

Rev 2/8/2025 Page 1 of 5

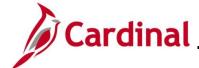

### **How to Review Benefit Statements**

To review an employee's benefit statements, the Agency BA can access the **Review Employee Statements** page.

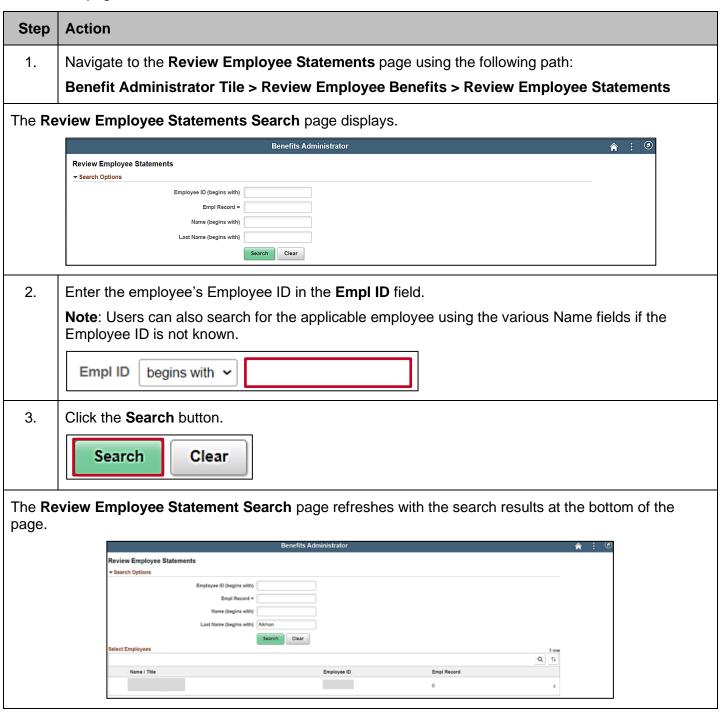

Rev 2/8/2025 Page 2 of 5

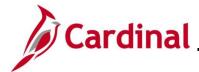

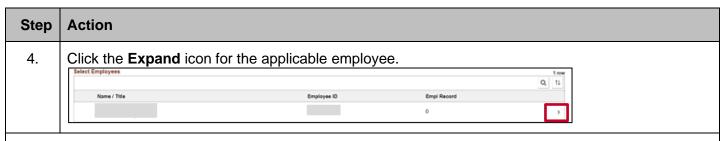

The Review Employee Statement refreshes and the employee's individual Benefit Statements display.

**Note**: Optionally, use the **Statement Type** dropdown button to narrow the search results down to a specific type of Benefit Statement. At this time, COVA is only using the "Confirmation Statements" Statement Type.

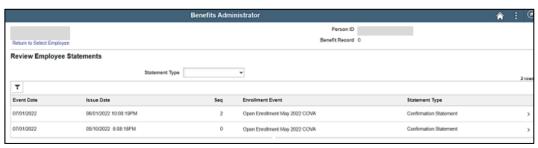

5. Click the **Expand** icon for the specific Benefit Statement that needs to be reviewed.

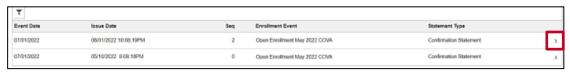

The **Benefits Statement** displays for the selected Benefit Statement.

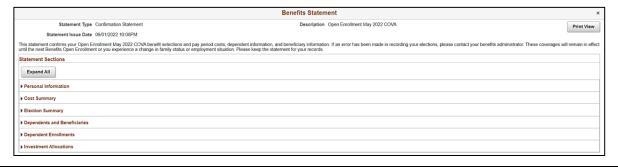

6. Click the **Expand All** button to view the detailed information.

Expand All

Rev 2/8/2025 Page 3 of 5

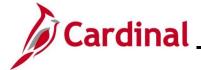

# **Benefits Job Aid**

# **BN361\_How to Review Benefit Statements**

| Step                                                                 | Action                                                                                                    |     |  |  |  |  |  |  |  |
|----------------------------------------------------------------------|----------------------------------------------------------------------------------------------------|-----|--|--|--|--|--|--|--|
| The Benefits Statement page refreshes with the detailed information. |                                                                                                    |     |  |  |  |  |  |  |  |
| Benefits Statement x                                                 |                                                                                                    |     |  |  |  |  |  |  |  |
|                                                                      | Statement Type: Confirmation Statement Description Open Enrollment May 2022 COVA  Print View  Print View                                                                                                    |     |  |  |  |  |  |  |  |
|                                                                      | Statement Issue Date 0601/022 10 08PM                                                                                                    |     |  |  |  |  |  |  |  |
|                                                                      | It is statement confirms your Cypen Errestment May 2022 CCVAB benefit scientism and pay point costs, dependent information, at learn marks has been made in recording your elections, please contact your benefits administrator. These coverages will remain in feed will the rest Benefits Cope inclination or inclination and in the properties of statement for your process. |     |  |  |  |  |  |  |  |
|                                                                      | Statement Sections                                                                                                    |     |  |  |  |  |  |  |  |
|                                                                      | Collapse All                                                                                                    |     |  |  |  |  |  |  |  |
|                                                                      | e-Personal Information                                                                                                    |     |  |  |  |  |  |  |  |
|                                                                      | This is your personal information currently on file. It is important that the data shown is complete and correct. If this information is not correct, update the information of through the Personal Information or contact your Benefits Administrator.                                                                                                    |     |  |  |  |  |  |  |  |
|                                                                      | Contact Information                                                                                                    |     |  |  |  |  |  |  |  |
|                                                                      | Name                                                                                                    |     |  |  |  |  |  |  |  |
|                                                                      | Mailing Address Email Address                                                                                                    |     |  |  |  |  |  |  |  |
|                                                                      | Eligibility information                                                                                                    |     |  |  |  |  |  |  |  |
|                                                                      | Home Address                                                                                                    |     |  |  |  |  |  |  |  |
|                                                                      | Gender                                                                                                    |     |  |  |  |  |  |  |  |
|                                                                      | Marital Status Birth Cote                                                                                                    |     |  |  |  |  |  |  |  |
|                                                                      | sent uses Sentee Othe                                                                                                    |     |  |  |  |  |  |  |  |
|                                                                      |                                                                                                    |     |  |  |  |  |  |  |  |
|                                                                      | This is a summary of the cost of your benefits. Details are in the Election Summary section.  This is a summary of the cost of your benefits. Details are in the Election Summary section.                                                                                                    |     |  |  |  |  |  |  |  |
|                                                                      |                                                                                                    |     |  |  |  |  |  |  |  |
|                                                                      | Your Cost Per Pay Period \$ 93.00                                                                                                    |     |  |  |  |  |  |  |  |
|                                                                      | Pull Cost \$110.00                                                                                                    |     |  |  |  |  |  |  |  |
|                                                                      | Employer Cost \$ 647.00 Madded                                                                                                    |     |  |  |  |  |  |  |  |
|                                                                      |                                                                                                    |     |  |  |  |  |  |  |  |
|                                                                      |                                                                                                    |     |  |  |  |  |  |  |  |
| 1                                                                    |                                                                                                    |     |  |  |  |  |  |  |  |
|                                                                      |                                                                                                    |     |  |  |  |  |  |  |  |
| 4                                                                    | Review the information as needed. Use the vertical scrollbar to scroll down and view all of                                                                                                    | the |  |  |  |  |  |  |  |
|                                                                      | information.                                                                                                    |     |  |  |  |  |  |  |  |
|                                                                      |                                                                                                    |     |  |  |  |  |  |  |  |
|                                                                      |                                                                                                    |     |  |  |  |  |  |  |  |
| 7.                                                                   | To print the Benefits Statement, click the <b>Print View</b> button.                                                                                                    |     |  |  |  |  |  |  |  |
| ١.                                                                   | To print the benefits statement, sick the First view button.                                                                                                    |     |  |  |  |  |  |  |  |
|                                                                      |                                                                                                    |     |  |  |  |  |  |  |  |
|                                                                      | Print View                                                                                                    |     |  |  |  |  |  |  |  |
|                                                                      |                                                                                                    |     |  |  |  |  |  |  |  |

Rev 2/8/2025 Page 4 of 5

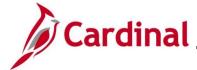

## Step | Action

The Benefits Statement displays as a PDF document in a separate window. If the Benefits Statement does not display, the user may need to allow pop-ups from the website.

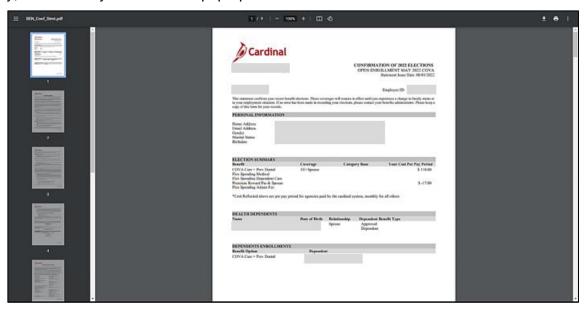

8. Review the statement and print as needed.

Rev 2/8/2025 Page 5 of 5